## **Orientações para abertura de chamados!**

Como informamos a você no e-mail enviado em 1° de Abril (e não era mentira), atualizamos nosso sistema de chamados.

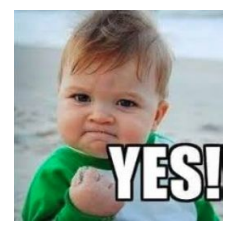

Requisição <sup>A</sup>

Incidente Requisição

Com o objetivo de agilizar e melhorar o atendimento das suas solicitações, vamos apresentar algumas orientações para a abertura de chamados.

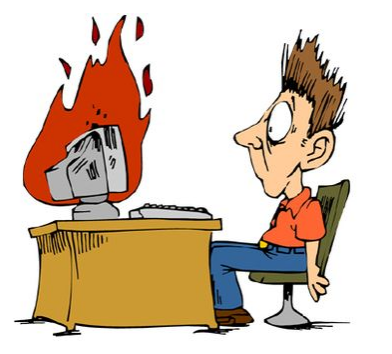

**Primeiro** passo importante, você escolhe o **TIPO** de chamado**,** que pode ser uma **Requisição** ou um **Incidente.**

Descreva o incidente ou a requisição

Tipo

**Requisição**: é quando você precisa de algum serviço da TI que **não** foi originado a partir de um problema. Tipo solicitar o empréstimo de um equipamento, criação de um e-mail, um novo ponto de rede, um ramal, atualizações de softwares e outras necessidades relacionadas a hardware, software, redes, telefonia e sistemas disponibilizados pela TI.

**Incidente**: é qualquer acontecimento fora do padrão, que esteja ocasionando ou que possa causar a interrupção ou redução na qualidade do seu trabalho e que sejam relacionados a hardware, software, redes, telefonia e sistemas disponibilizados pela TI. Como por exemplo, quando seu computador está lento, a impressora não funciona, situações de erro inesperado no sistema ou ao acessar algum site, e outros problemas que estejam influenciando em seu trabalho.

**Por que esta informação é importante???**

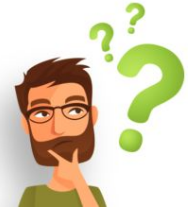

Porque o próximo item que você tem que selecionar é a "**categoria".**

E as categorias mudam de acordo com o **tipo** do chamado selecionado **(Requisição ou Incidente).**

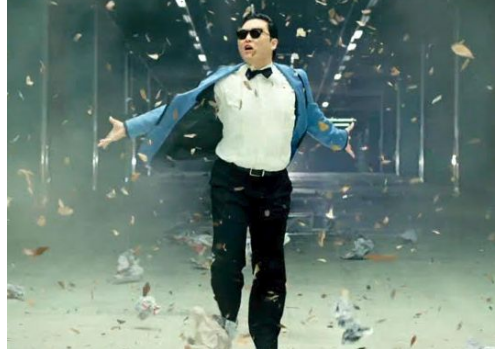

Uma das alterações mais legais que fizemos nesta atualização, foi a nova lista de **categorias** que foi organizada de uma maneira que seja mais prático para você escolher aquela que melhor se encaixa a sua necessidade.

Quando você seleciona a **categoria,** o **Título** e a **Descrição** são automaticamente preenchidos com as informações importantes que precisam ser informadas por você para conseguirmos realizar o atendimento.

É muito **importante** para nós que todas as informações sejam preenchidas corretamente, por isso além das informações básicas, quanto mais detalhes você nos informar na descrição do chamado, mais rápido e ágil será seu atendimento.

Diversos chamados são abertos com pouquíssimas informações e, nesses casos, nós até tentamos utilizar nossas mais aprimoradas técnicas de "**investigação forense"** para desvendar algumas necessidades, mas nem sempre temos sucesso. Isso nos deixa muito frustrados, pois inúmeras vezes temos que fechar chamados sem uma solução.

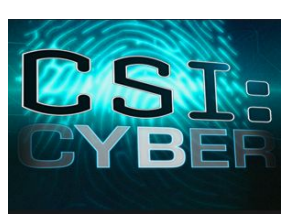

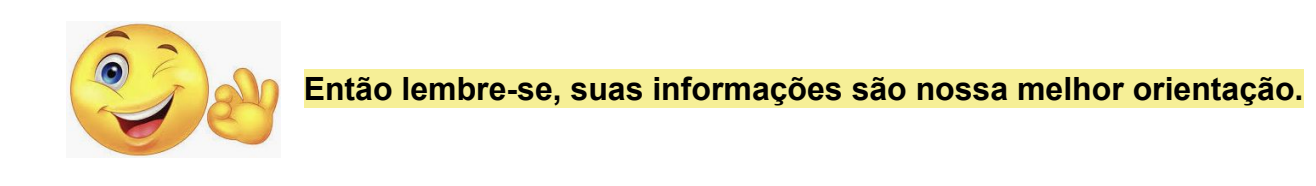

Outra mudança nesta nova versão do nosso sistema de chamados, é que conseguimos aprimorar o inventário automatizado dos equipamentos do nosso parque de máquinas.

Então, em algumas categorias que você escolher, vai ser preciso selecionar seu **Computador** no item "Elementos associados".

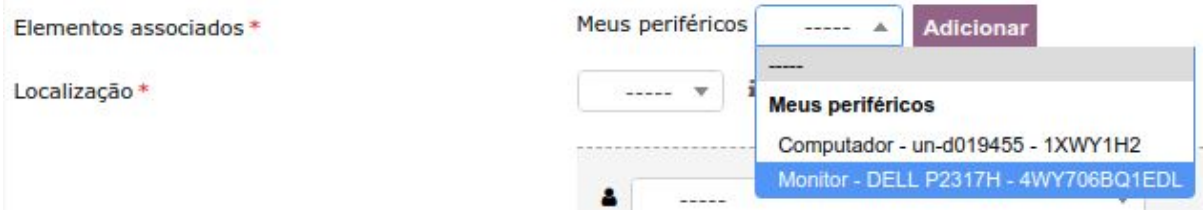

Basta selecionar e clicar no botão "Adicionar".

**Pode acontecer de seu computador não estar na lista, caso isto ocorra, entre em contato conosco pelo ramal 7321.**

E já que falamos em entrar em contato, a **DISUT - Divisão de Suporte Técnico** está sempre disponível para ajudar. Qualquer dúvida, basta entrar em contato por telefone ou, se preferir, venha nos fazer uma visita.

Nosso horário de atendimento é das **08:00 às 12:00** e das **13:00 às 18:00,** de **Segunda à Sexta-feira.**

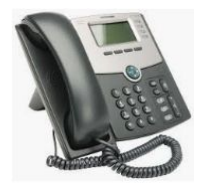

**LOCALIZAÇÃO** 

**3576-7321**

**Unidade Vila A: Sala 04 - Térreo Unidade JDU: Sala C314 Unidade PTI : Bloco 09 Espaço 04 Sala 02**

**Muita informação, né?**

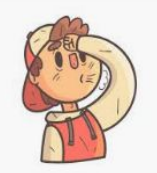

Mas para nós essas informações são essenciais, e você vai nos ajudar muito se seguir essas orientações.

Caso queira se aprofundar na arte dos chamados, temos mais algumas dicas extras que podem ser úteis. Vamos explicar mais à frente e se você tiver interesse continua aí!!!

**Pra você que fica por aqui, nosso muito obrigado!!**

E pra você que quer passar de *Padawan* para *Mestre Jedi* dos chamados, na próxima página tem mais!

## **Bom, vamos lá!**

Depois que você abre seu chamado, você pode interagir nele a qualquer momento, adicionando acompanhamentos.

Os acompanhamentos servem para inserir informações adicionais, responder questionamentos sobre o chamado e até adicionar anexos.

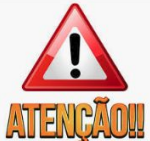

Os acompanhamentos que não forem respondidos em até **48 horas** ocasionarão o **encerramento** do chamado, pois o sistema entenderá que você r**esolveu seu problema** ou que **não tem mais a necessidade** do **CAO!!** atendimento.

Para adicionar um acompanhamento, no menu lateral, clique em "Processando chamado".

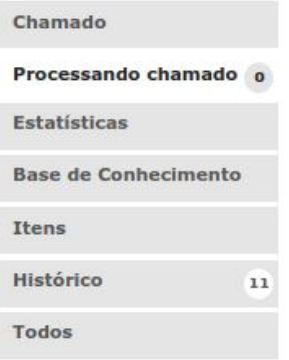

e depois no botão "Acompanhamento" ou "Documento",

**Adicionar:** 

 $\oslash$  Acompanhamento

**Ocumento** 

Se clicar em "Acompanhamento" um "Novo item" aparecerá, escreva o que necessitar, se precisar adicione arquivos, e clique em "adicionar".

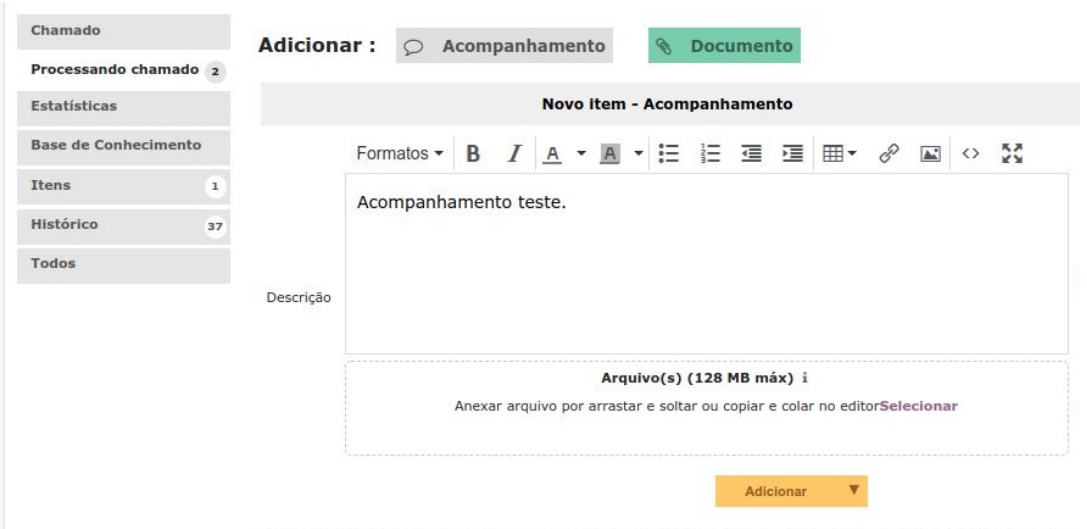

Depois de adicionado, o acompanhamento aparecerá como na tela abaixo, e os responsáveis pelo chamado serão notificados.

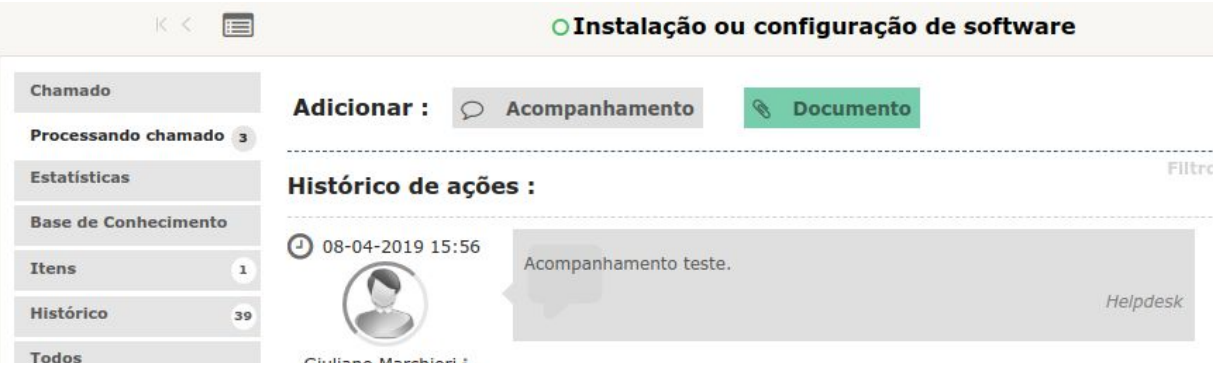

Caso seja interessante que outros acompanhem o andamento do seu chamado você pode selecionar um ou mais observadores, para isto basta digitar o nome e selecioná los no campo "**Observadores**".

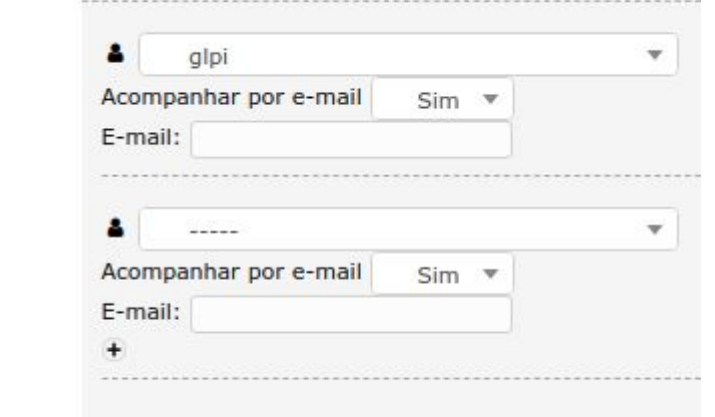

Outra funcionalidade muito bacana do nosso sistema de chamados, é que você pode deixar registrado seu feedback sobre o nosso atendimento. **E cá entre nós, o seu feedback é muito importante para nós.**

Observadores

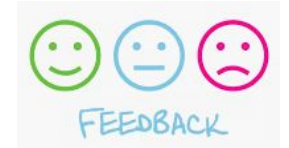

Após seu chamado ser solucionado, você pode **Aprovar** ou **Recusar** a solução do seu chamado.

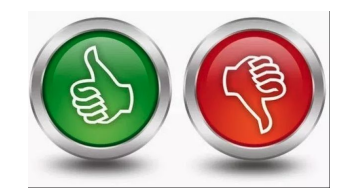

Se você aprovar a solução, você pode inserir algum comentário se achar necessário, mas não é obrigatório. Clique no botão "Aprovar solução" e seu chamado passa para o status de "Fechado".

Agora, se você recusar a solução, vai ser preciso informar o motivo nos comentários e clicar no botão "Recusar a solução". Fazendo isso, o seu chamado será reaberto automaticamente e só passará para o status de "Fechado" definitivamente, após conseguirmos outra solução que seja aprovada por você.

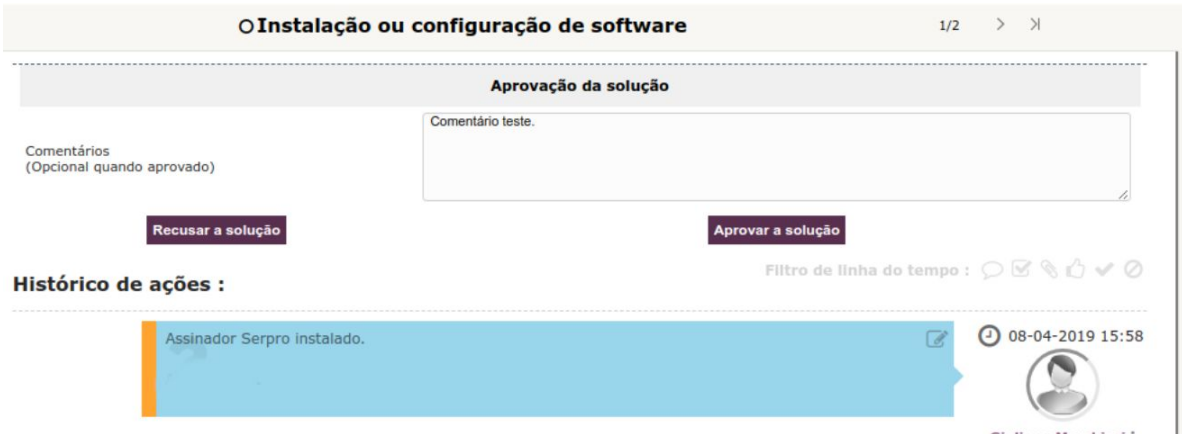

Quando seu chamado passar para o status de **fechado**, você ainda pode nos dar o privilégio de responder a nossa **Pesquisa de Satisfação**.

É bem fácil e rápido: basta Informar quantas estrelas merecemos pelo atendimento prestado. A satisfação é medida de 1 a 5 estrelas e você ainda tem um campo de "**Comentários**" que pode ser usado à vontade.

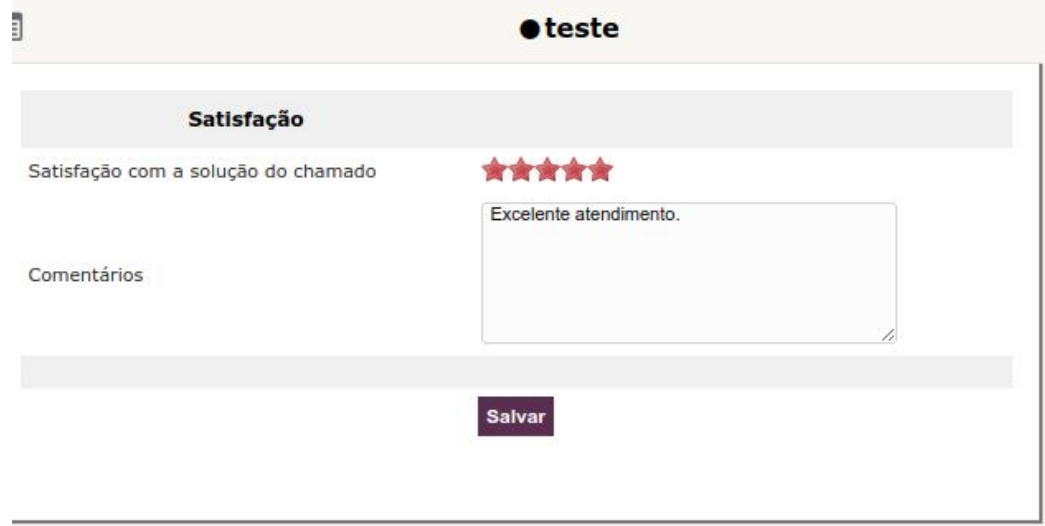

Acreditamos que essas informações irão esclarecer algumas dúvidas que você, com certeza, tinha.

Ficamos por aqui, e como já falamos antes, qualquer dúvida estamos à disposição.

## **Muito obrigado!!!**

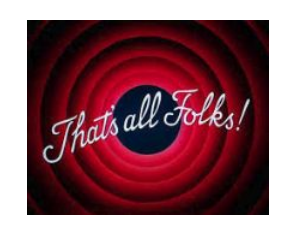